# **Card Management Solution Subsystem v1.0**

# *Product Guide*

**Vivado Design Suite**

**PG348 (v1.0) May 22, 2019**

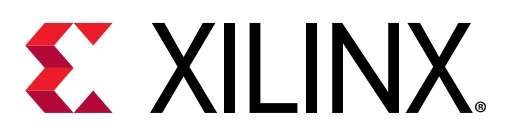

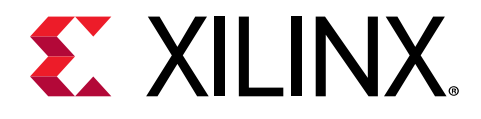

# **Table of Contents**

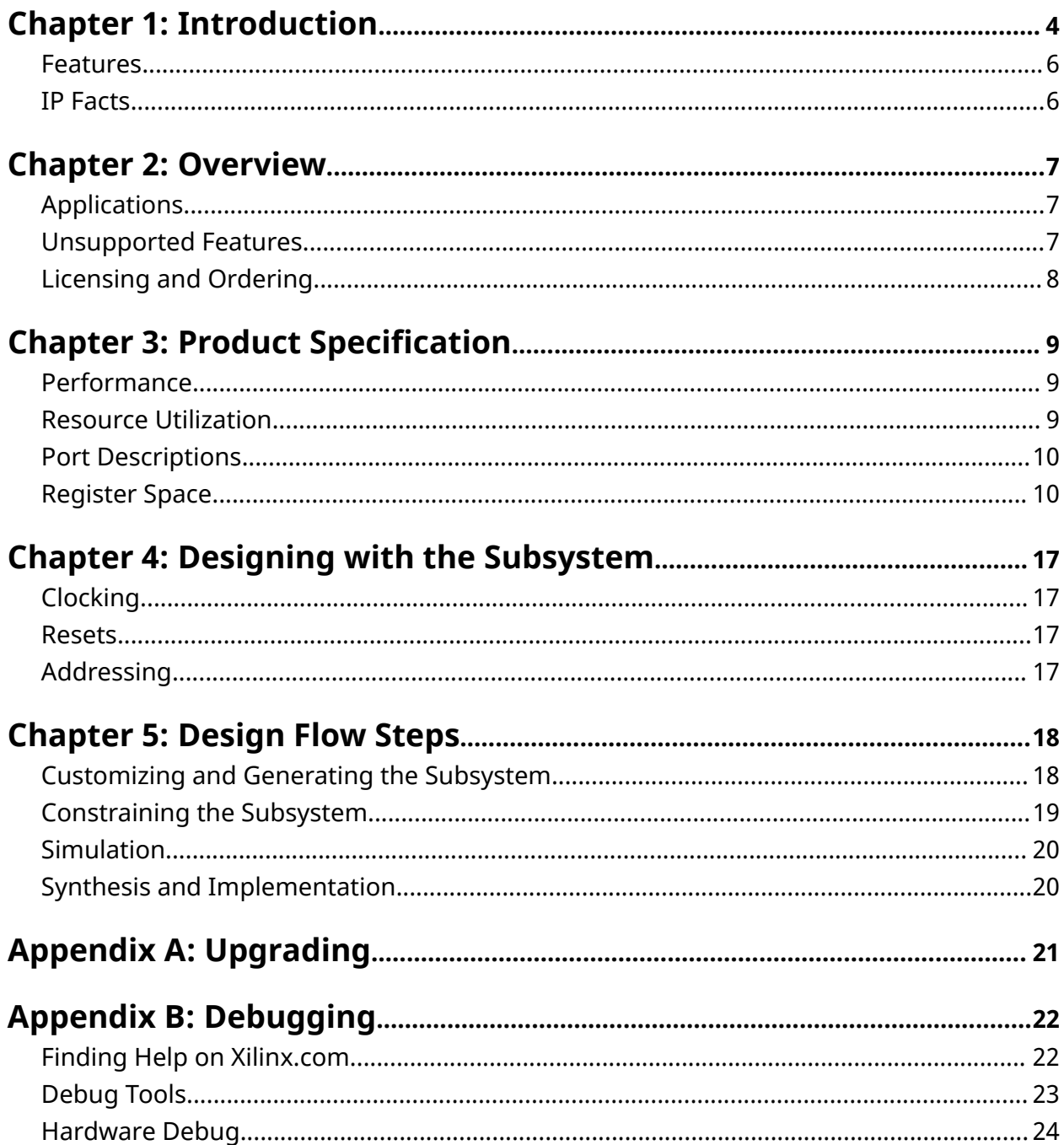

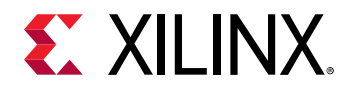

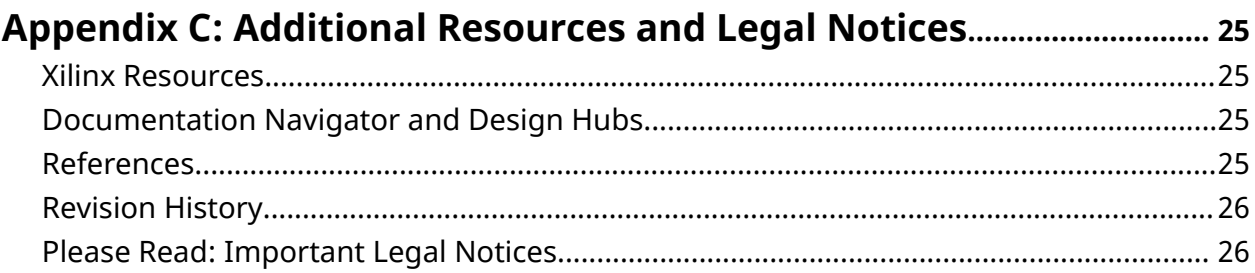

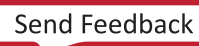

<span id="page-3-0"></span>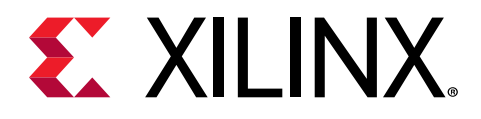

# Introduction

The Card Management Solution Subsystem (CMS Subsystem) is a MicroBlaze™ based design compatible with U200 and U250 Alveo™ Acceleration Boards. CMS Firmware autonomously reads sensor information from the TI MSP432 satellite controller over UART and write instantaneous, maximum and average values to a shared memory for collection by host software. Sensor information is monitored and gathered for:

- Voltages
- Currents
- Temperatures
- Fan Speed

The CMS solution includes the following functions:

- A MicroBlaze™ microprocessor and firmware solution. Software configuration of the CMS subsystem is not required (the CMS is fixed function).
- CMS firmware polls for sensor information (100ms poll) from the satellite controller (TI MSP432) over a UART interface with GPIO handshake lines.
- CMS firmware processes sensor information and writes instantaneous, maximum and average values to a shared memory (memory mapped) for collection by host software.
- Host software polls shared memory for updated sensor information. (CMS does not interrupt the host.)

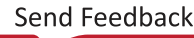

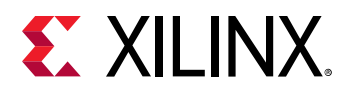

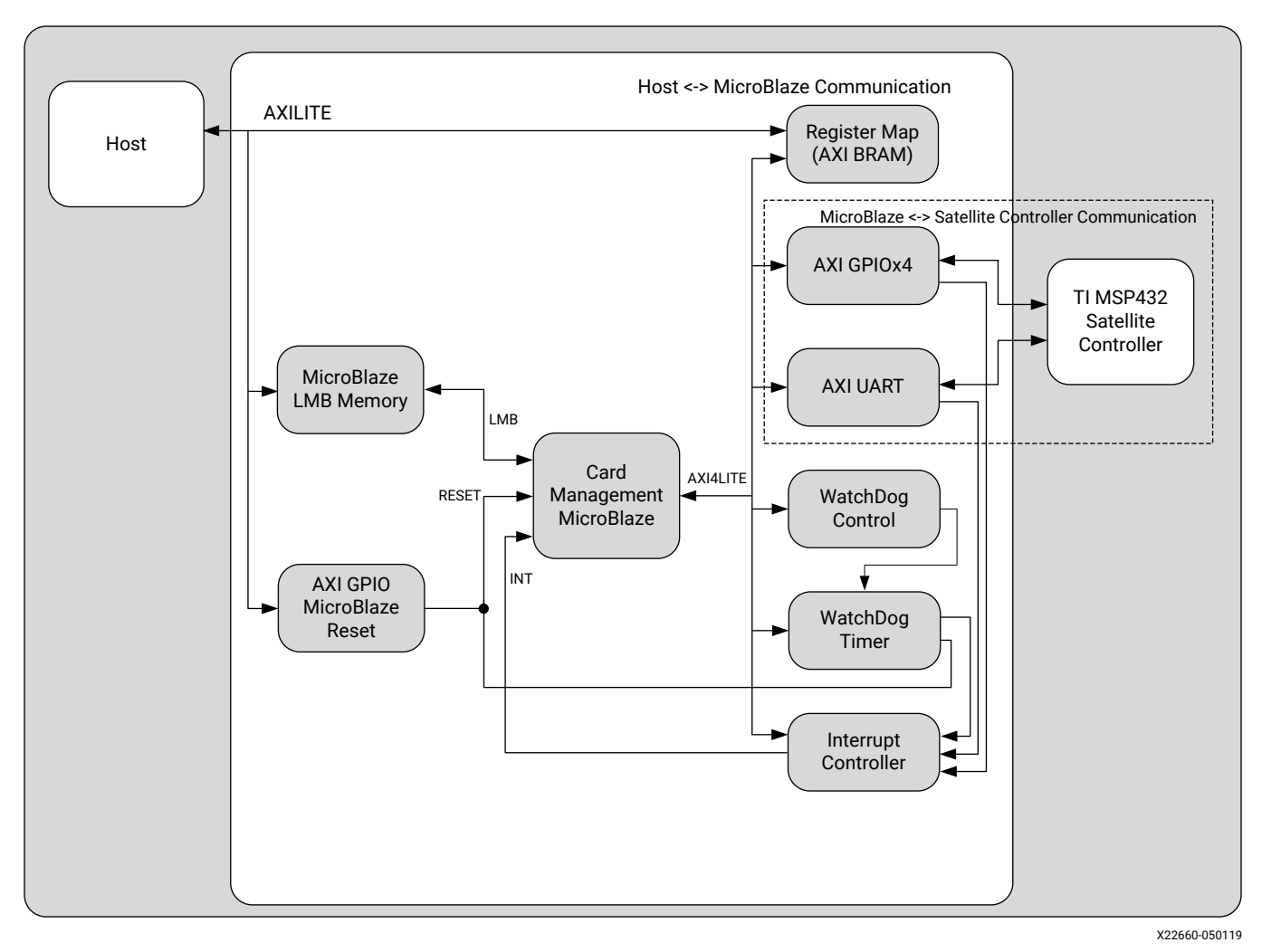

#### *Figure 1:* **Card Management Solution Subsystem Block Diagram**

PG348 (v1.0) May 22, 2019<br>CMS Subsystem Product Guide 6 and CMS Subsystem Product Guide 6 and CMS Subsystem Product Guide 6 and CMS Send CMS Subsystem Product Guide

<span id="page-5-0"></span>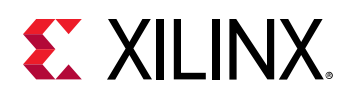

### **Features**

**IP Facts**

- **Voltage Monitoring:** Reports key voltage rails from Satellite Controller.
- **Current Monitoring:** Reports key current values from Satellite Controller.
- **Temperature Monitoring:** Reports key temperatures from Satellite Controller.
- **Fan Speed Monitoring:** Reports fan speed from local fan via Satellite Controller.

*Note***:** Fan speed is reported only for active cards with local fans - Passive cards do not contain fans.

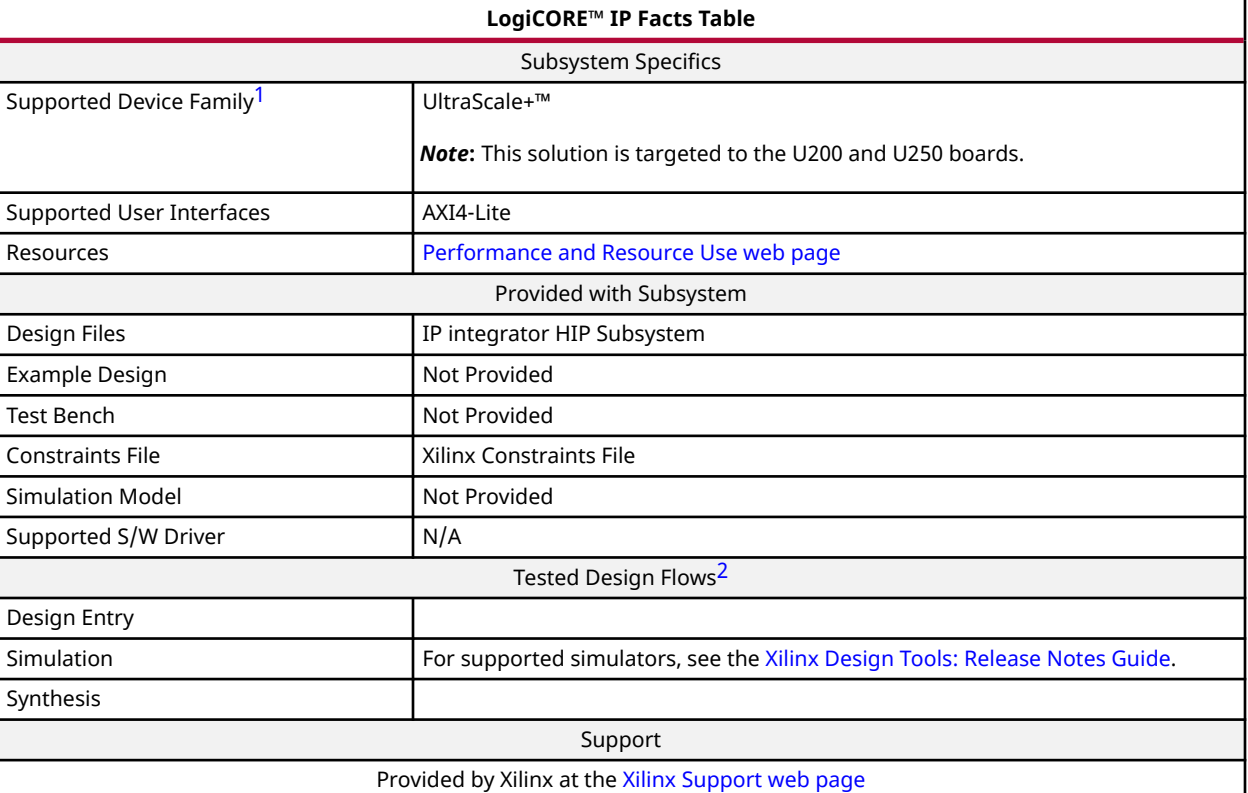

#### **Notes:**

1. For a complete list of supported devices, see the Vivado® IP catalog.

2. For the supported versions of the tools, see the [Xilinx Design Tools: Release Notes Guide](https://www.xilinx.com/cgi-bin/docs/rdoc?v=2019.1;t=vivado+release+notes).

<span id="page-6-0"></span>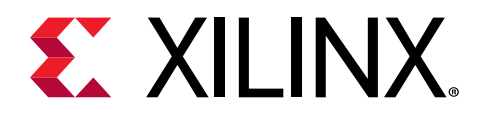

# Overview

### **Applications**

The CMS Subsystem subsystem is designed for in-band card management systems for plug-in PCIe<sup>®</sup> cards for servers typically deployed in data centers.

A typical configuration deployment configuration is shown in the following figure.

#### *Figure 2:* **CMS Subsystem Typical Configuration**

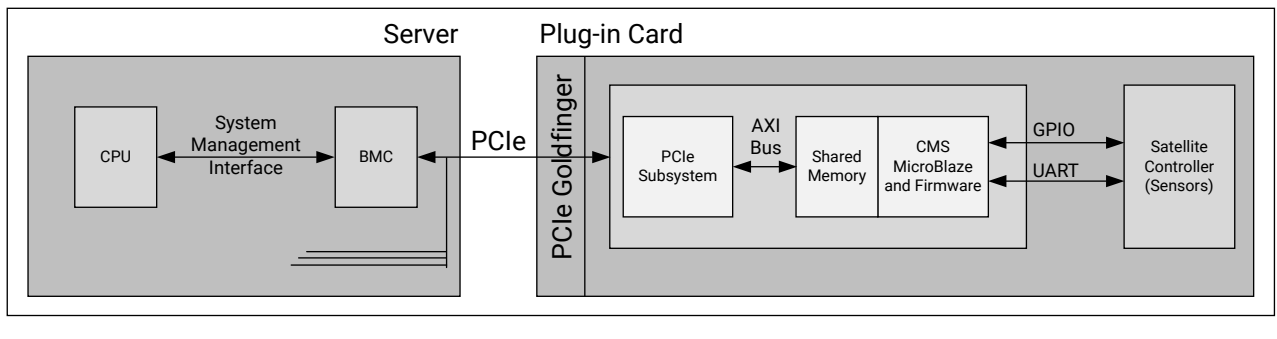

X22661-050219

### **Unsupported Features**

The following features of the standard are not supported in the subsystem:

- Firmware upgrade.
- Watchdog.

<span id="page-7-0"></span>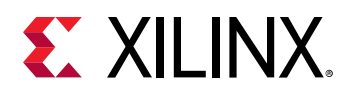

### **Licensing and Ordering**

This Xilinx® LogiCORE™ IP module is provided at no additional cost with the Xilinx Vivado® Design Suite under the terms of the [Xilinx End User License.](https://www.xilinx.com/cgi-bin/docs/rdoc?t=eula)

Information about other Xilinx® LogiCORE<sup>™</sup> IP modules is available at the [Xilinx Intellectual](https://www.xilinx.com/products/intellectual-property.html) [Property](https://www.xilinx.com/products/intellectual-property.html) page. For information about pricing and availability of other Xilinx® LogiCORE IP modules and tools, contact your [local Xilinx sales representative.](https://www.xilinx.com/about/contact.html)

<span id="page-8-0"></span>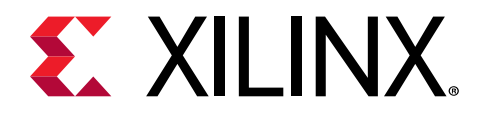

# Product Specification

### **Performance**

For full details about performance and resource use, visit the [Performance and Resource Use web](https://www.xilinx.com/cgi-bin/docs/ndoc?t=ip+ru;d=cms-subsystem.html) [page](https://www.xilinx.com/cgi-bin/docs/ndoc?t=ip+ru;d=cms-subsystem.html).

### **Resource Utilization**

For full details about performance and resource use, visit the [Performance and Resource Use web](https://www.xilinx.com/cgi-bin/docs/ndoc?t=ip+ru;d=cms-subsystem.html) [page](https://www.xilinx.com/cgi-bin/docs/ndoc?t=ip+ru;d=cms-subsystem.html).

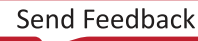

<span id="page-9-0"></span>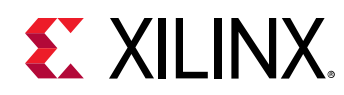

### **Port Descriptions**

The CMS Subsystem ports are shown in the following figure.

*Figure 3:* **CMS Subsystem IP Symbol**

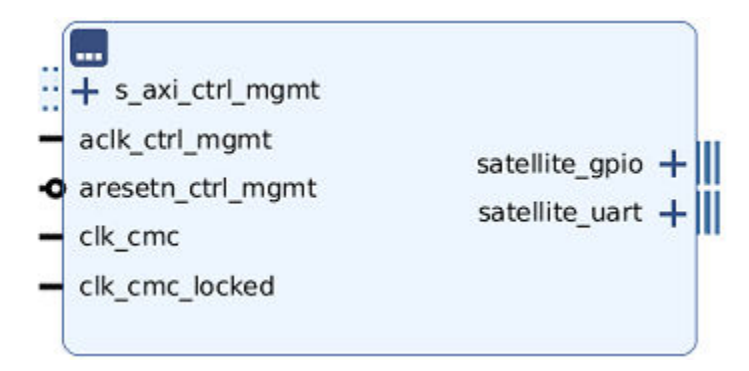

### **I/O Signal Description**

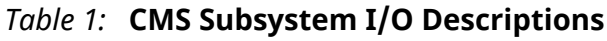

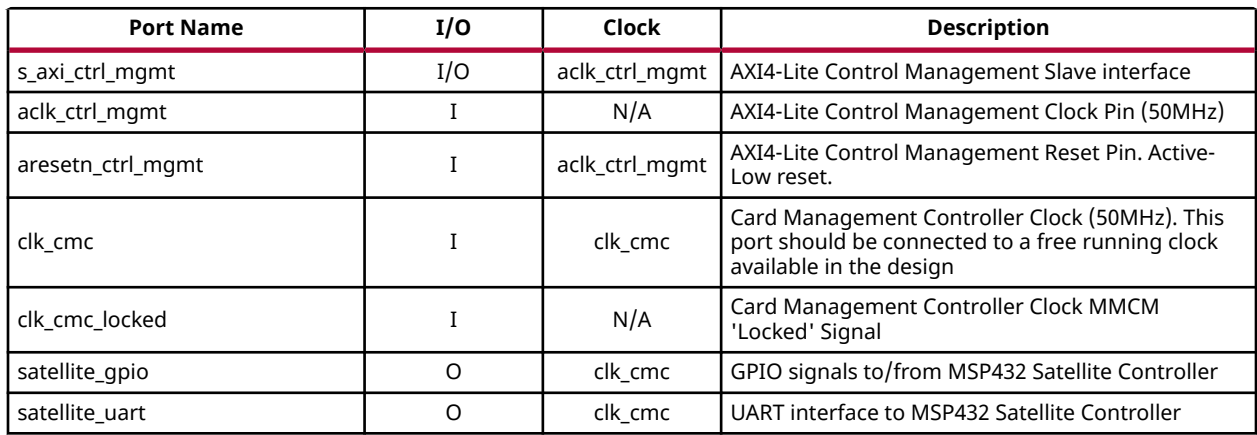

### **Register Space**

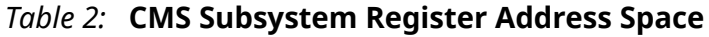

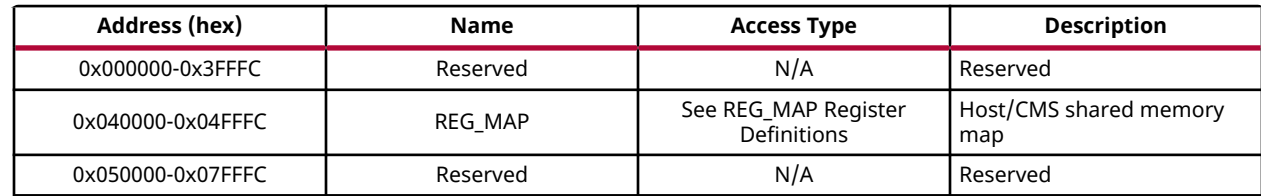

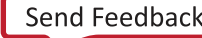

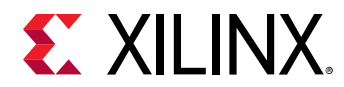

### *Table 2:* **CMS Subsystem Register Address Space** *(cont'd)*

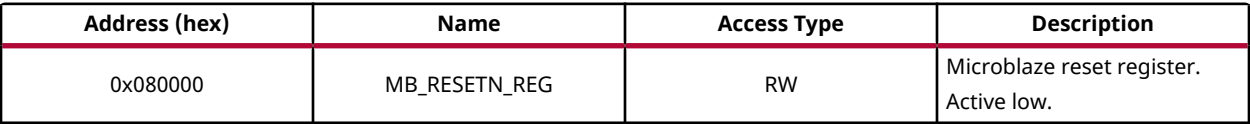

#### *Table 3:* **REG\_MAP Register Definitions (0x040000)**

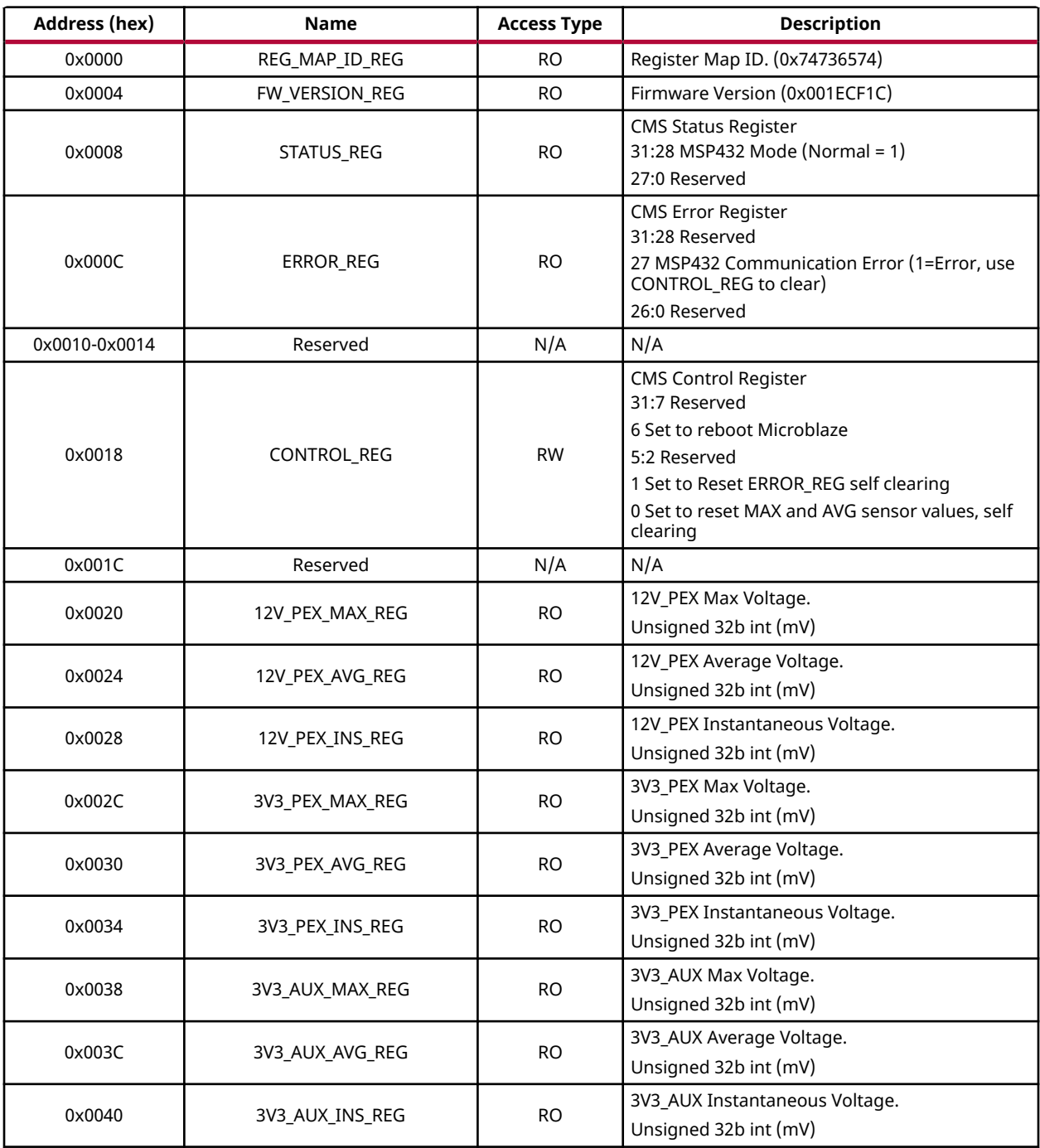

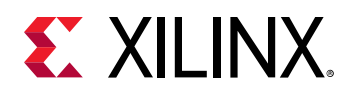

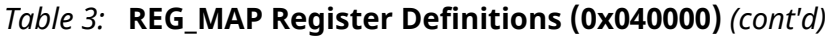

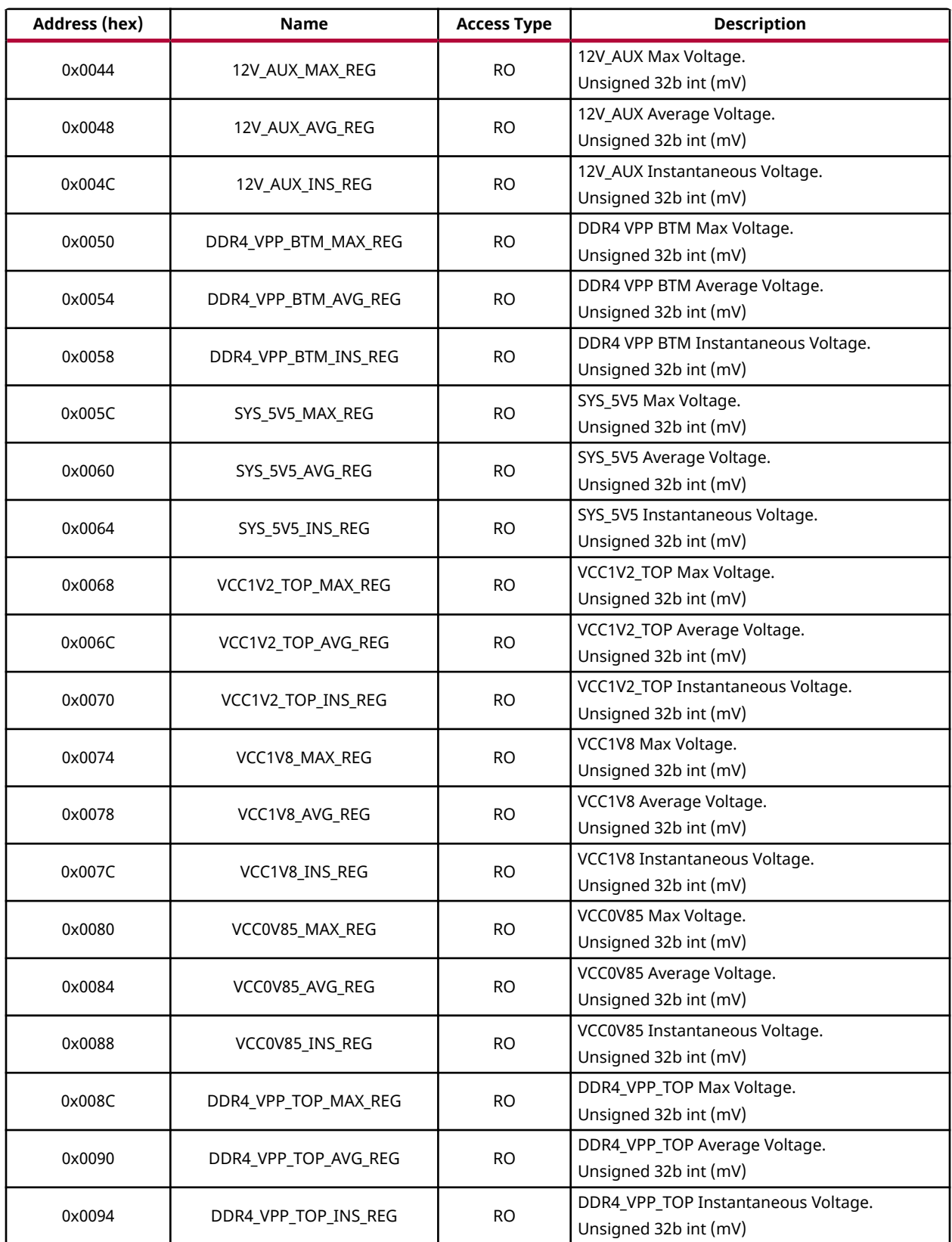

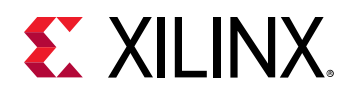

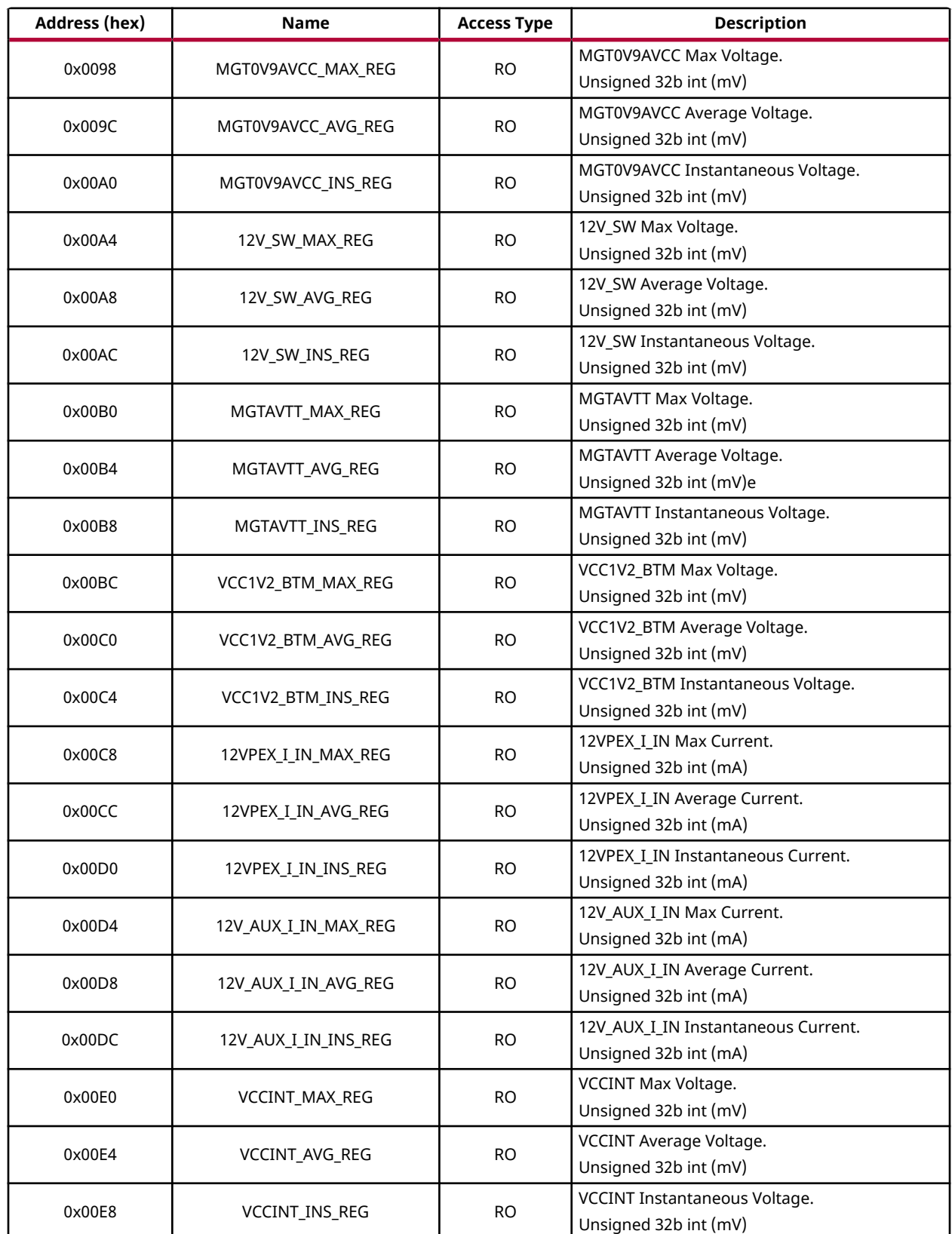

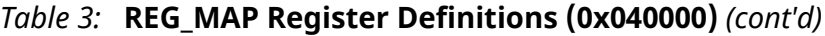

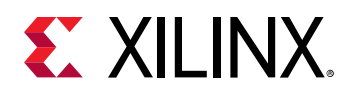

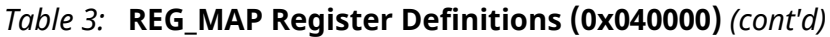

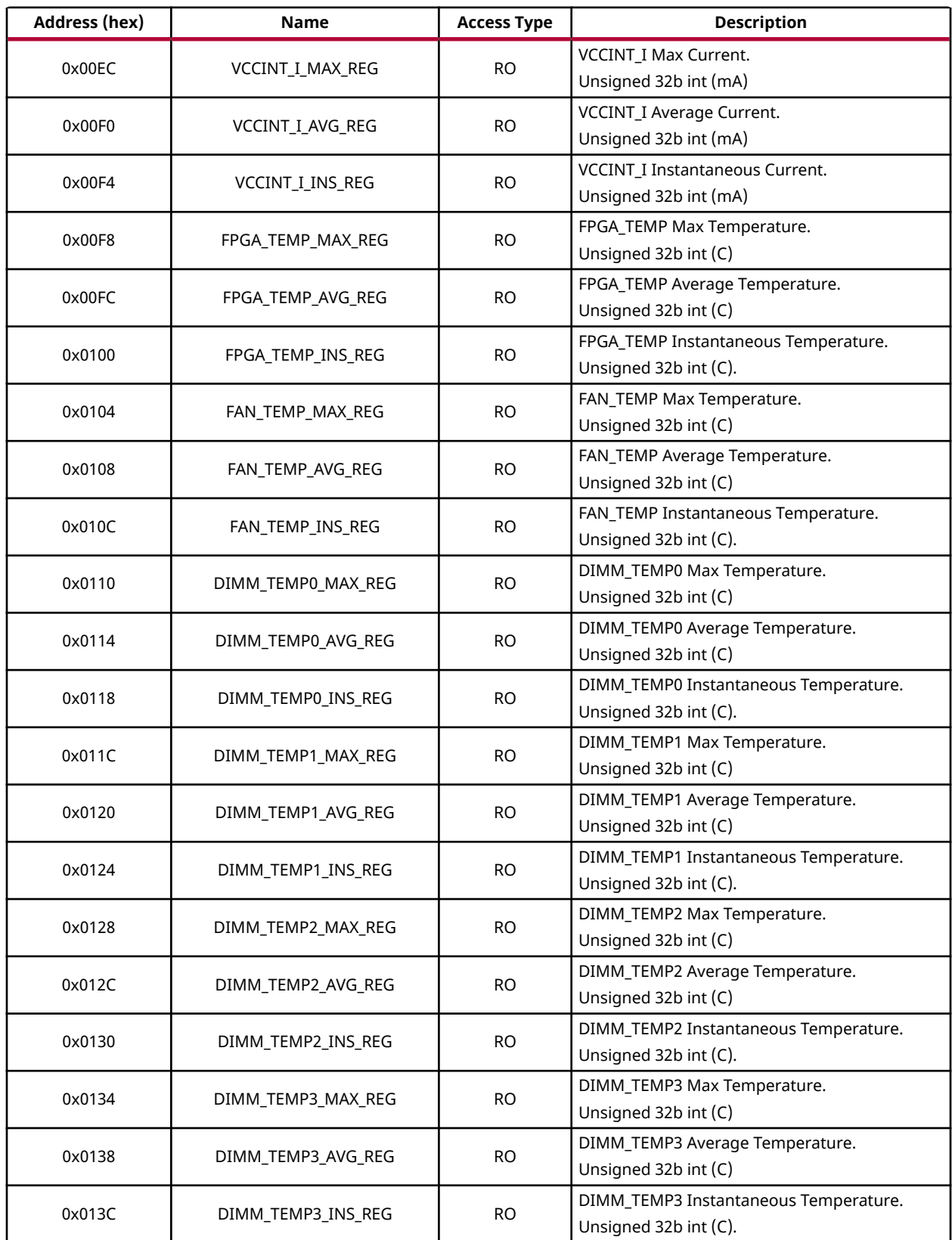

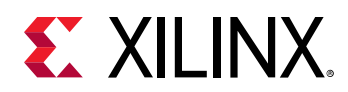

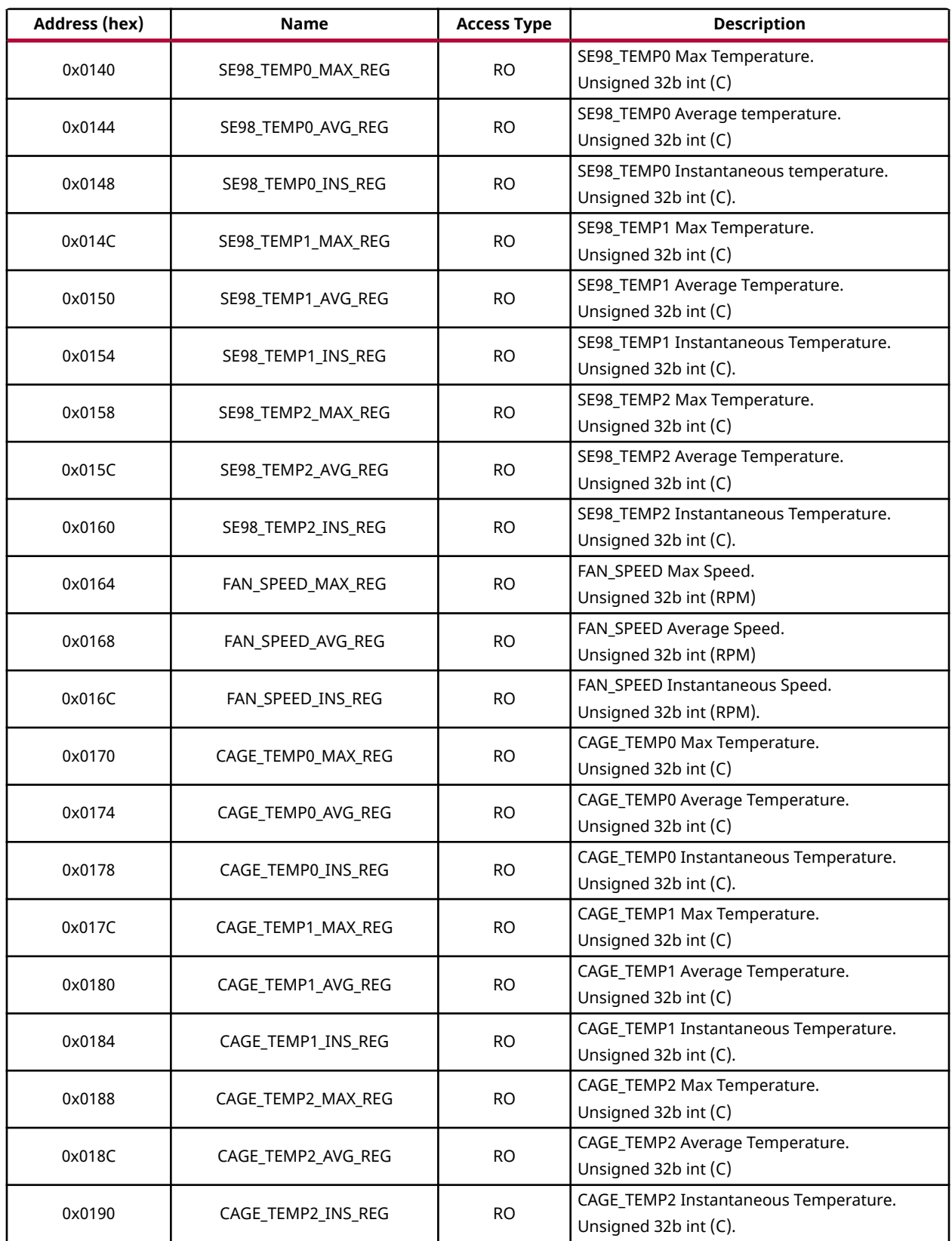

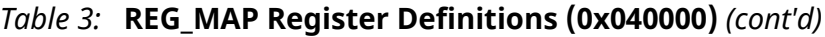

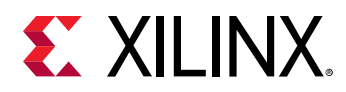

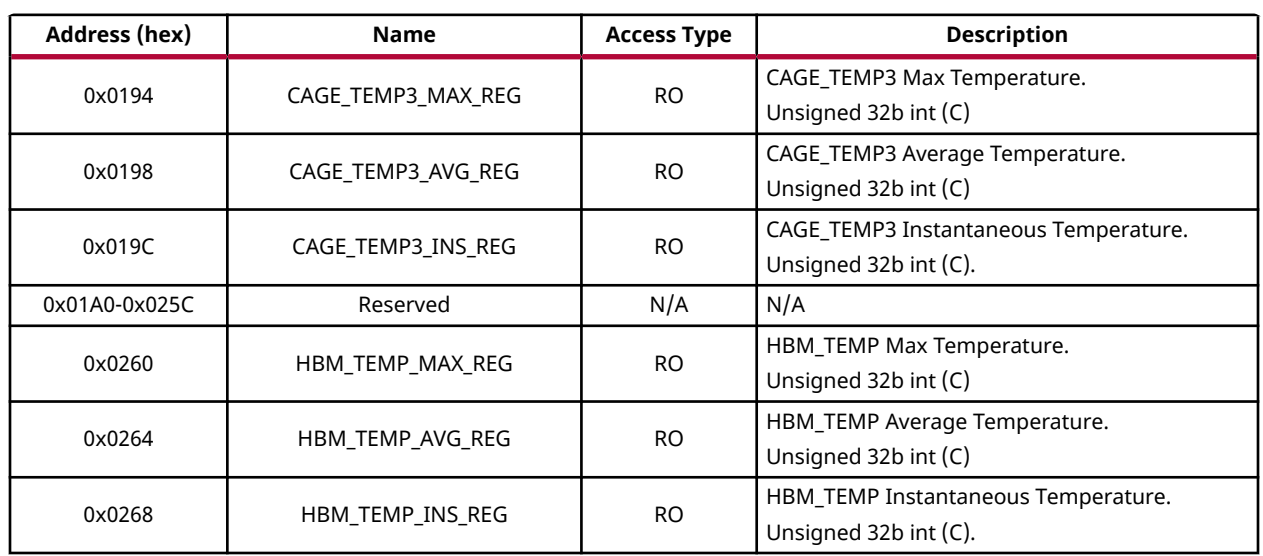

#### *Table 3:* **REG\_MAP Register Definitions (0x040000)** *(cont'd)*

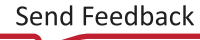

<span id="page-16-0"></span>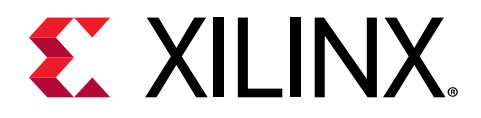

# Designing with the Subsystem

This section includes guidelines and additional information to facilitate designing with the subsystem.

### **Clocking**

#### *Table 5:* **Clocks**

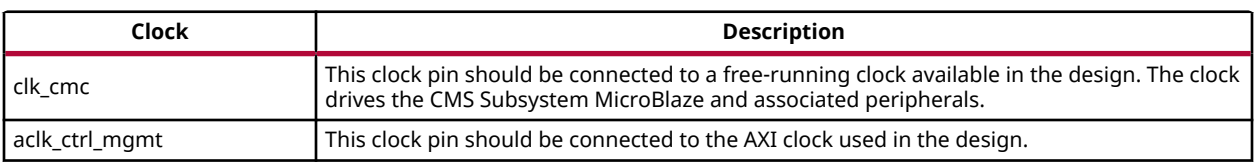

### **Resets**

The CMS Subsystem uses a single active-low reset pin, aresetn\_ctrl\_mgmt. This reset should be synchronous to aclk\_ctrl\_mgmt.

### **Addressing**

The CMS Subsystem requires 1M of Address space ( $0 \times 10_{-000}$ ). The selected address segment offset must be in the range  $0x000000000 - 0x01F00000$  at a 1M boundary  $(0x00_00, 000, 000)$ 0x10\_000, 0x20\_000 …).

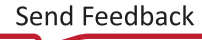

<span id="page-17-0"></span>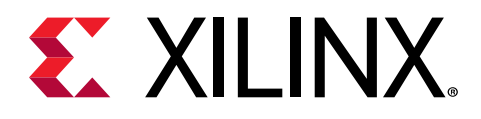

# Design Flow Steps

This section describes customizing and generating the subsystem, constraining the subsystem, and the simulation, synthesis, and implementation steps that are specific to this IP subsystem. More detailed information about the standard Vivado<sup>®</sup> design flows and the IP integrator can be found in the following Vivado Design Suite user guides:

- *Vivado Design Suite User Guide: Designing IP Subsystems using IP Integrator* ([UG994](https://www.xilinx.com/cgi-bin/docs/rdoc?v=latest;d=ug994-vivado-ip-subsystems.pdf))
- *Vivado Design Suite User Guide: Designing with IP* ([UG896](https://www.xilinx.com/cgi-bin/docs/rdoc?v=latest;d=ug896-vivado-ip.pdf))
- *Vivado Design Suite User Guide: Getting Started* ([UG910](https://www.xilinx.com/cgi-bin/docs/rdoc?v=latest;d=ug910-vivado-getting-started.pdf))
- *Vivado Design Suite User Guide: Logic Simulation* [\(UG900](https://www.xilinx.com/cgi-bin/docs/rdoc?v=latest;d=ug900-vivado-logic-simulation.pdf))

### **Customizing and Generating the Subsystem**

This section includes information about using Xilinx<sup>®</sup> tools to customize and generate the subsystem in the Vivado® Design Suite.

If you are customizing and generating the subsystem in the Vivado IP integrator, see the *Vivado Design Suite User Guide: Designing IP Subsystems using IP Integrator* ([UG994\)](https://www.xilinx.com/cgi-bin/docs/rdoc?v=latest;d=ug994-vivado-ip-subsystems.pdf) for detailed information. IP integrator might auto-compute certain configuration values when validating or generating the design. To check whether the values do change, see the description of the parameter in this chapter. To view the parameter value, run the validate bd design command in the Tcl console.

You can customize the IP for use in your design by specifying values for the various parameters associated with the IP subsystem using the following steps:

- 1. Select the IP from the IP catalog.
- 2. Double-click the selected IP or select the Customize IP command from the toolbar or rightclick menu.

For details, see the *Vivado Design Suite User Guide: Designing with IP* [\(UG896](https://www.xilinx.com/cgi-bin/docs/rdoc?v=latest;d=ug896-vivado-ip.pdf)) and the *Vivado Design Suite User Guide: Getting Started* ([UG910\)](https://www.xilinx.com/cgi-bin/docs/rdoc?v=latest;d=ug910-vivado-getting-started.pdf).

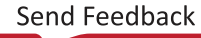

<span id="page-18-0"></span>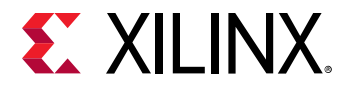

### **Output Generation**

For details, see the *Vivado Design Suite User Guide: Designing with IP* [\(UG896](https://www.xilinx.com/cgi-bin/docs/rdoc?v=latest;d=ug896-vivado-ip.pdf)).

### **Constraining the Subsystem**

#### **Required Constraints**

The following constraints are required for this subsystem

#### **Alveo U200/U250 IO Constraints**

• **Satellite UART:** 

```
set_property PACKAGE_PIN BA19 [get_ports satellite_uart_rxd]
set_property -dict {IOSTANDARD LVCMOS12} [get_ports satellite_uart_rxd]
set_property PACKAGE_PIN BB19 [get_ports satellite_uart_txd]
set_property -dict {IOSTANDARD LVCMOS12 DRIVE 4} [get_ports 
satellite_uart_txd]
```
• **Satellite GPIO:** 

```
set_property PACKAGE_PIN AR20 [get_ports satellite_gpio_tri_io[0]]
set_property -dict {IOSTANDARD LVCMOS12 DRIVE 4} [get_ports 
satellite_gpio_tri_io[0]]
set_property PACKAGE_PIN AM20 [get_ports satellite_gpio_tri_io[1]]
set_property -dict {IOSTANDARD LVCMOS12 DRIVE 4} [get_ports 
satellite_gpio_tri_io[1]]
set_property PACKAGE_PIN AM21 [get_ports satellite_gpio_tri_io[2]]
set_property -dict {IOSTANDARD LVCMOS12 DRIVE 4} [get_ports 
satellite_gpio_tri_io[2]]
set_property PACKAGE_PIN AN21 [get_ports satellite_gpio_tri_io[3]]
set_property -dict {IOSTANDARD LVCMOS12 DRIVE 4} [get_ports 
satellite_gpio_tri_io[3]]
```
#### **Device, Package, and Speed Grade Selections**

This section is not applicable for this IP subsystem.

#### **Clock Frequencies**

This section is not applicable for this IP subsystem.

#### **Clock Management**

This section is not applicable for this IP subsystem.

<span id="page-19-0"></span>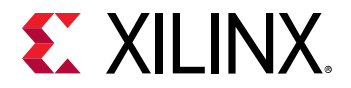

#### **Clock Placement**

This section is not applicable for this IP subsystem.

#### **Banking**

This section is not applicable for this IP subsystem.

#### **Transceiver Placement**

This section is not applicable for this IP subsystem.

#### **I/O Standard and Placement**

This section is not applicable for this IP subsystem.

### **Simulation**

For comprehensive information about Vivado<sup>®</sup> simulation components, as well as information about using supported third-party tools, see the *Vivado Design Suite User Guide: Logic Simulation* ([UG900](https://www.xilinx.com/cgi-bin/docs/rdoc?v=latest;d=ug900-vivado-logic-simulation.pdf)).

### **Synthesis and Implementation**

For details about synthesis and implementation, see the *Vivado Design Suite User Guide: Designing with IP* ([UG896\)](https://www.xilinx.com/cgi-bin/docs/rdoc?v=latest;d=ug896-vivado-ip.pdf).

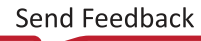

<span id="page-20-0"></span>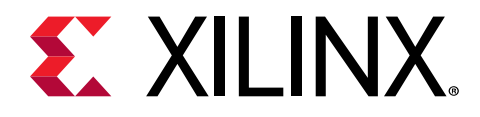

### *Appendix A*

# Upgrading

This appendix is not applicable for the first release of the subsystem.

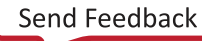

<span id="page-21-0"></span>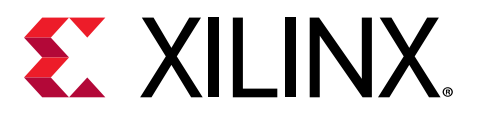

### *Appendix B*

# Debugging

This appendix includes details about resources available on the Xilinx $\mathcal{R}$  Support website and debugging tools.

If the IP requires a license key, the key must be verified. The Vivado<sup>®</sup> design tools have several license checkpoints for gating licensed IP through the flow. If the license check succeeds, the IP can continue generation. Otherwise, generation halts with an error. License checkpoints are enforced by the following tools:

- Vivado Synthesis
- Vivado Implementation
- write\_bitstream (Tcl command)

*Note***:** IP license level is ignored at checkpoints. The test confirms a valid license exists. It does not check IP license level.

### **Finding Help on Xilinx.com**

To help in the design and debug process when using the subsystem, the [Xilinx Support web page](https://www.xilinx.com/support.html) contains key resources such as product documentation, release notes, answer records, information about known issues, and links for obtaining further product support. The [Xilinx](https://forums.xilinx.com/) [Community Forums](https://forums.xilinx.com/) are also available where members can learn, participate, share, and ask questions about Xilinx solutions.

### **Documentation**

This product guide is the main document associated with the subsystem. This guide, along with documentation related to all products that aid in the design process, can be found on the [Xilinx](https://www.xilinx.com/support.html) [Support web page](https://www.xilinx.com/support.html) or by using the Xilinx<sup>®</sup> Documentation Navigator. Download the Xilinx Documentation Navigator from the [Downloads page](https://www.xilinx.com/support/download.html). For more information about this tool and the features available, open the online help after installation.

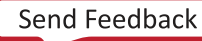

<span id="page-22-0"></span>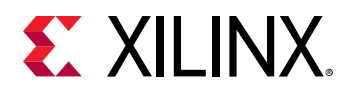

### **Solution Centers**

See the [Xilinx Solution Centers](https://www.xilinx.com/support/solcenters.htm) for support on devices, software tools, and intellectual property at all stages of the design cycle. Topics include design assistance, advisories, and troubleshooting tips.

### **Answer Records**

Answer Records include information about commonly encountered problems, helpful information on how to resolve these problems, and any known issues with a Xilinx product. Answer Records are created and maintained daily ensuring that users have access to the most accurate information available.

Answer Records for this subsystem can be located by using the Search Support box on the main [Xilinx support web page](https://www.xilinx.com/support.html). To maximize your search results, use keywords such as:

- Product name
- Tool message(s)
- Summary of the issue encountered

A filter search is available after results are returned to further target the results.

### **Technical Support**

Xilinx provides technical support on the [Xilinx Community Forums](https://forums.xilinx.com/) for this LogiCORE™ IP product when used as described in the product documentation. Xilinx cannot guarantee timing, functionality, or support if you do any of the following:

- Implement the solution in devices that are not defined in the documentation.
- Customize the solution beyond that allowed in the product documentation.
- Change any section of the design labeled DO NOT MODIFY.

To ask questions, navigate to the [Xilinx Community Forums.](https://forums.xilinx.com/)

### **Debug Tools**

There are many tools available to address CMS Subsystem design issues. It is important to know which tools are useful for debugging various situations.

<span id="page-23-0"></span>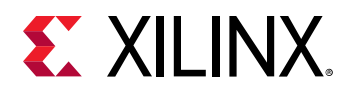

### **Vivado Design Suite Debug Feature**

The Vivado® Design Suite debug feature inserts logic analyzer and virtual I/O cores directly into your design. The debug feature also allows you to set trigger conditions to capture application and integrated block port signals in hardware. Captured signals can then be analyzed. This feature in the Vivado IDE is used for logic debugging and validation of a design running in Xilinx® devices.

The Vivado logic analyzer is used to interact with the logic debug LogiCORE IP cores, including:

- ILA 2.0 (and later versions)
- VIO 2.0 (and later versions)

See the *Vivado Design Suite User Guide: Programming and Debugging* ([UG908](https://www.xilinx.com/cgi-bin/docs/rdoc?v=latest;d=ug908-vivado-programming-debugging.pdf)).

### **Hardware Debug**

Hardware issues can range from link bring-up to problems seen after hours of testing. This section provides debug steps for common issues. The Vivado<sup>®</sup> debug feature is a valuable resource to use in hardware debug. The signal names mentioned in the following individual sections can be probed using the debug feature for debugging the specific problems.

### **General Checks**

Ensure that all the timing constraints for the core were properly incorporated from the example design and that all constraints were met during implementation.

- Does it work in post-place and route timing simulation? If problems are seen in hardware but not in timing simulation, this could indicate a PCB issue. Ensure that all clock sources are active and clean.
- If using MMCMs in the design, ensure that all MMCMs have obtained lock by monitoring the locked port.
- If your outputs go to 0, check your licensing.

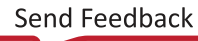

<span id="page-24-0"></span>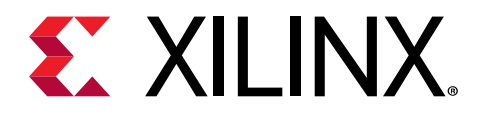

### *Appendix C*

# Additional Resources and Legal Notices

### **Xilinx Resources**

For support resources such as Answers, Documentation, Downloads, and Forums, see [Xilinx](https://www.xilinx.com/support) [Support.](https://www.xilinx.com/support)

### **Documentation Navigator and Design Hubs**

Xilinx $\mathcal{R}$  Documentation Navigator (DocNav) provides access to Xilinx documents, videos, and support resources, which you can filter and search to find information. To open DocNav:

- From the Vivado® IDE, select **Help → Documentation and Tutorials**.
- On Windows, select **Start → All Programs → Xilinx Design Tools → DocNav**.
- At the Linux command prompt, enter docnav.

Xilinx Design Hubs provide links to documentation organized by design tasks and other topics, which you can use to learn key concepts and address frequently asked questions. To access the Design Hubs:

- In DocNav, click the **Design Hubs View** tab.
- On the Xilinx website, see the [Design Hubs](https://www.xilinx.com/cgi-bin/docs/ndoc?t=design+hubs) page.

*Note***:** For more information on DocNav, see the [Documentation Navigator](https://www.xilinx.com/cgi-bin/docs/rdoc?t=docnav) page on the Xilinx website.

### **References**

These documents provide supplemental material useful with this guide:

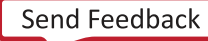

<span id="page-25-0"></span>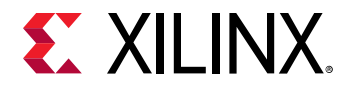

- 1. *Vivado Design Suite User Guide: Designing IP Subsystems using IP Integrator* ([UG994](https://www.xilinx.com/cgi-bin/docs/rdoc?v=latest;d=ug994-vivado-ip-subsystems.pdf))
- 2. *Vivado Design Suite User Guide: Designing with IP* ([UG896](https://www.xilinx.com/cgi-bin/docs/rdoc?v=latest;d=ug896-vivado-ip.pdf))
- 3. *Vivado Design Suite User Guide: Getting Started* ([UG910](https://www.xilinx.com/cgi-bin/docs/rdoc?v=latest;d=ug910-vivado-getting-started.pdf))
- 4. *Vivado Design Suite User Guide: Logic Simulation* ([UG900](https://www.xilinx.com/cgi-bin/docs/rdoc?v=latest;d=ug900-vivado-logic-simulation.pdf))

### **Revision History**

The following table shows the revision history for this document.

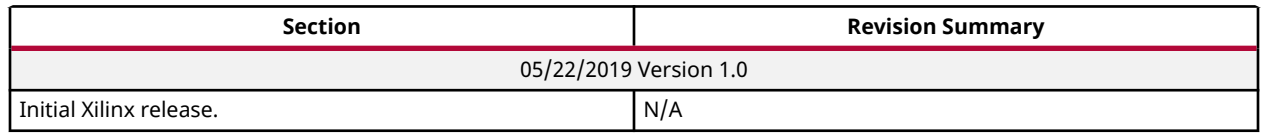

### **Please Read: Important Legal Notices**

The information disclosed to you hereunder (the "Materials") is provided solely for the selection and use of Xilinx products. To the maximum extent permitted by applicable law: (1) Materials are made available "AS IS" and with all faults, Xilinx hereby DISCLAIMS ALL WARRANTIES AND CONDITIONS, EXPRESS, IMPLIED, OR STATUTORY, INCLUDING BUT NOT LIMITED TO WARRANTIES OF MERCHANTABILITY, NON-INFRINGEMENT, OR FITNESS FOR ANY PARTICULAR PURPOSE; and (2) Xilinx shall not be liable (whether in contract or tort, including negligence, or under any other theory of liability) for any loss or damage of any kind or nature related to, arising under, or in connection with, the Materials (including your use of the Materials), including for any direct, indirect, special, incidental, or consequential loss or damage (including loss of data, profits, goodwill, or any type of loss or damage suffered as a result of any action brought by a third party) even if such damage or loss was reasonably foreseeable or Xilinx had been advised of the possibility of the same. Xilinx assumes no obligation to correct any errors contained in the Materials or to notify you of updates to the Materials or to product specifications. You may not reproduce, modify, distribute, or publicly display the Materials without prior written consent. Certain products are subject to the terms and conditions of Xilinx's limited warranty, please refer to Xilinx's Terms of Sale which can be viewed at [https://](https://www.xilinx.com/legal.htm#tos) [www.xilinx.com/legal.htm#tos](https://www.xilinx.com/legal.htm#tos); IP cores may be subject to warranty and support terms contained in a license issued to you by Xilinx. Xilinx products are not designed or intended to be fail-safe or for use in any application requiring fail-safe performance; you assume sole risk and liability for use of Xilinx products in such critical applications, please refer to Xilinx's Terms of Sale which can be viewed at [https://www.xilinx.com/legal.htm#tos.](https://www.xilinx.com/legal.htm#tos)

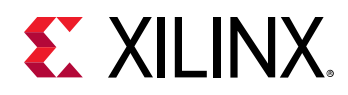

### **AUTOMOTIVE APPLICATIONS DISCLAIMER**

AUTOMOTIVE PRODUCTS (IDENTIFIED AS "XA" IN THE PART NUMBER) ARE NOT WARRANTED FOR USE IN THE DEPLOYMENT OF AIRBAGS OR FOR USE IN APPLICATIONS THAT AFFECT CONTROL OF A VEHICLE ("SAFETY APPLICATION") UNLESS THERE IS A SAFETY CONCEPT OR REDUNDANCY FEATURE CONSISTENT WITH THE ISO 26262 AUTOMOTIVE SAFETY STANDARD ("SAFETY DESIGN"). CUSTOMER SHALL, PRIOR TO USING OR DISTRIBUTING ANY SYSTEMS THAT INCORPORATE PRODUCTS, THOROUGHLY TEST SUCH SYSTEMS FOR SAFETY PURPOSES. USE OF PRODUCTS IN A SAFETY APPLICATION WITHOUT A SAFETY DESIGN IS FULLY AT THE RISK OF CUSTOMER, SUBJECT ONLY TO APPLICABLE LAWS AND REGULATIONS GOVERNING LIMITATIONS ON PRODUCT LIABILITY.

### **Copyright**

© Copyright 2019 Xilinx, Inc. Xilinx, the Xilinx logo, Alveo, Artix, Kintex, Spartan, Versal, Virtex, Vivado, Zynq, and other designated brands included herein are trademarks of Xilinx in the United States and other countries. PCI, PCIe, and PCI Express are trademarks of PCI-SIG and used under license. All other trademarks are the property of their respective owners.

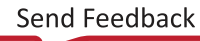